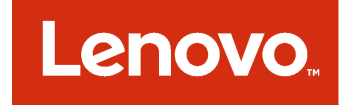

# Lenovo Add-in для Microsoft System Center Virtual Machine Manager Примечания к выпуску

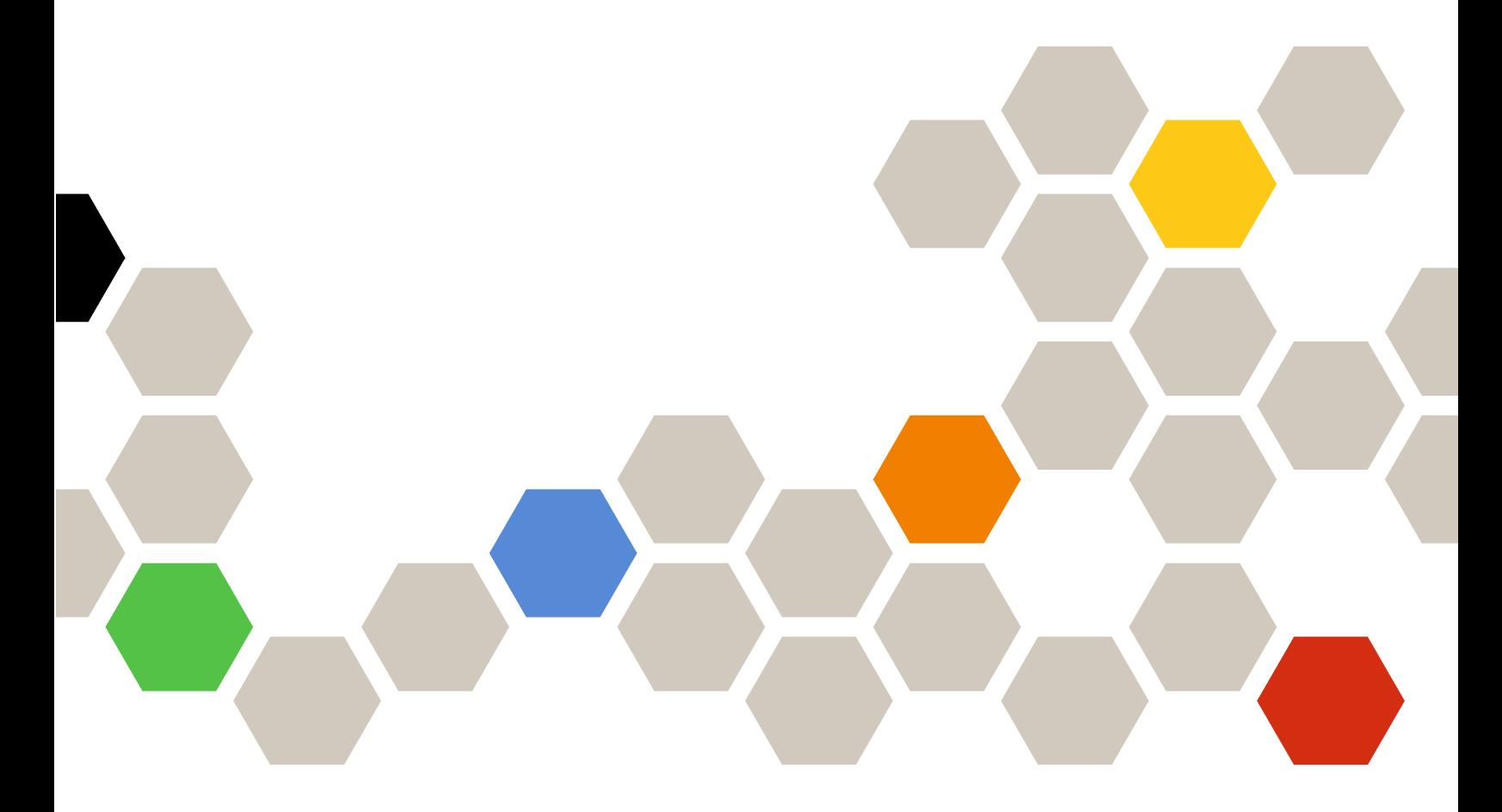

**Версия 3.4.0**

#### **Примечание**

Перед тем как воспользоваться этой информацией и самим продуктом, обязательно прочтите информацию в разделе [Приложение A «Замечания» на странице 5](#page-10-0).

**Тринадцатый выпуск (Май 2018 г.)**

**© Copyright Lenovo 2014, 2018. Portions © Copyright IBM Corporation 2014**

УВЕДОМЛЕНИЕ ОБ ОГРАНИЧЕНИИ ПРАВ. Если данные или программное обеспечение предоставляются в соответствии с контрактом Управления служб общего назначения США (GSA), на их использование, копирование и разглашение распространяются ограничения, установленные соглашением № GS-35F-05925.

# **Содержание**

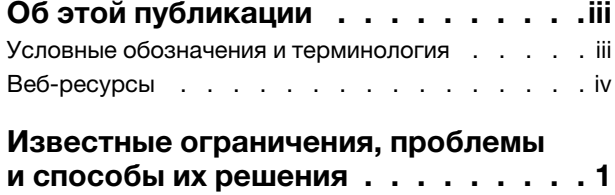

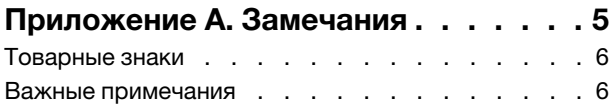

# <span id="page-4-0"></span>Об этой публикации

В этих примечаниях к выпуску содержится обзор новых функциональных возможностей продукта Lenovo Add-in для Microsoft System Center Virtual Machine Manager версии версия 3.4.0, а также приведены важные сведения об известных ограничениях данного продукта и способах их обхода.

Сведения об установке и использовании продукта Lenovo Add-in см. в Руководстве пользователя Lenovo Add-in для Microsoft System Center Virtual Machine Manager.

Lenovo Add-in для Microsoft System Center Virtual Machine Manager - это приложение подключаемого модуля для Microsoft System Center Virtual Machine Manager, которое предназначено для управления серверами Lenovo System x и Flex System и предоставляет дополнительные возможности для подключения аппаратной и виртуальной инфраструктур.

### <span id="page-4-1"></span>Условные обозначения и терминология

Пункты, начинающиеся с выделенных полужирным шрифтом слов Примечание, Важно или Внимание, - это уведомления с конкретными значениями, которые выделяют ключевую информацию.

Примечание: эти замечания содержат важные советы, рекомендации или подсказки.

Важно: эти замечания содержат информацию или советы, которые могут помочь избежать неудобных или сложных ситуаций.

Внимание: эти замечания указывают на возможную опасность повреждения программ, устройств и данных. Замечание «Внимание!» отображается перед инструкцией или ситуацией, в которой может произойти такое повреждение.

В следующей таблице описаны некоторые термины и сокращения, используемые в настоящем документе.

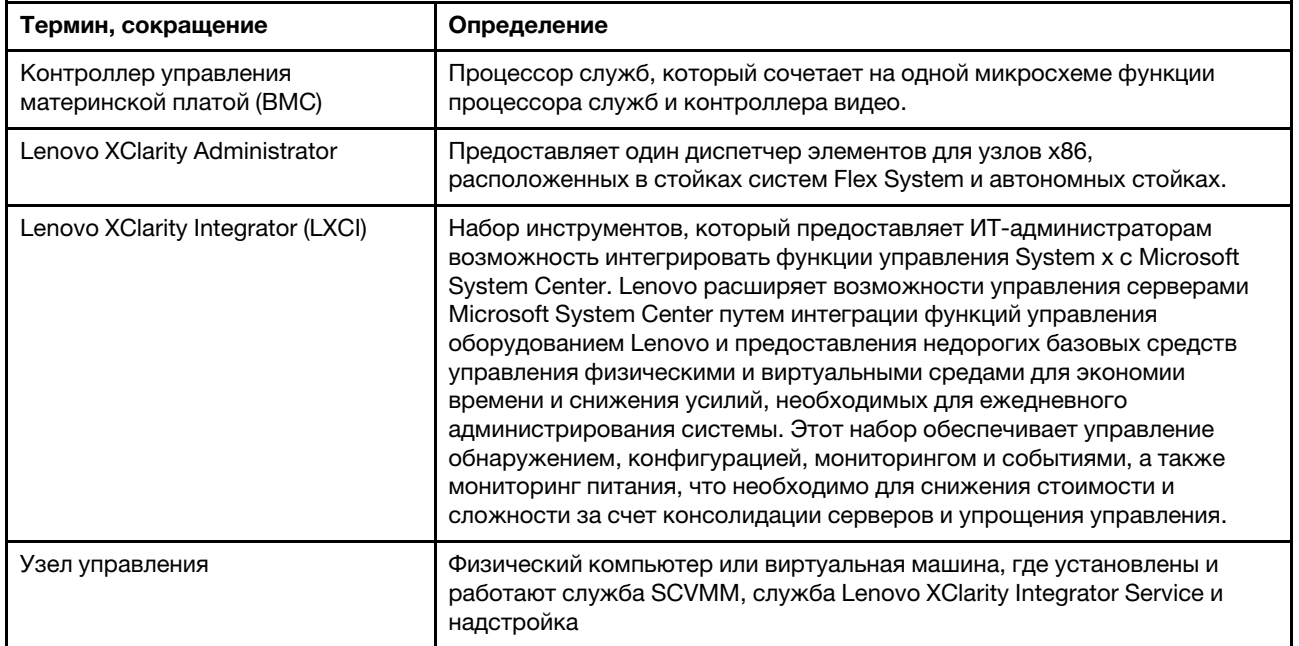

Табл. 1. Определения терминов, используемых в данном руководстве

Табл. 1. Определения терминов, используемых в данном руководстве (продолж.)

![](_page_5_Picture_79.jpeg)

### <span id="page-5-0"></span>Веб-ресурсы

На указанных ниже веб-сайтах содержатся ресурсы с основными сведениями о серверах System x, Flex System, BladeCenter и средствах управления системами, описанием их использования и устранения неполадок.

#### Веб-сайт Lenovo по решениям Microsoft Systems Management для серверов Lenovo

Найдите последние загрузки для Lenovo Add-in для Microsoft System Center Virtual Machine Manager:

• Веб-сайт Lenovo XClarity Integrator для Microsoft System Center

#### Управление системами с помощью решений Lenovo XClarity

На этом веб-сайте представлен обзор решений Lenovo XClarity, которые позволяют интегрировать оборудование System x и Flex System для обеспечения возможности управления системами:

• Веб-сайт «Управление системами с решением Lenovo XClarity»

#### Портал технической поддержки Lenovo

На этом веб-сайте можно найти сведения о службах поддержки оборудования и программного обеспечения:

• Веб-сайт портала поддержки Lenovo

#### Страницы Lenovo ServerProven

Получите сведения о совместимости оборудования с оборудованием Lenovo System x, BladeCenter и IBM IntelliStation.

- Lenovo ServerProven: совместимость продуктов BladeCenter
- Lenovo ServerProven: совместимость рамы Flex System
- Lenovo ServerProven: совместимость оборудования, приложений и микропрограмм System х

#### **Веб-сайт Microsoft System Center**

На этом веб-сайте можно найти продукты Microsoft System Center:

• Be6-сайт Microsoft System Center

## <span id="page-6-0"></span>Известные ограничения, проблемы и способы их решения

Представленные ниже ограничения, проблемы и способы их решения относятся к продукту Lenovo Add-in.

- Надстройка SCVMM не поддерживает обновления микропрограммы с политикой на серверах, использующих DHCPv6 или статически назначаемые адреса IPv6.
- Надстройка SCVMM не поддерживает функции аутентификации IMM и управления PFA в продукте ХЗ250 М6.
- Текущие версии основного и резервного модулей IMM2 могут измениться на противоположные.

Во время создания задачи последовательного обновления системы текущие версии основного и резервного модулей IMM2 могут измениться на противоположные.

- Использовать обновления микропрограммы без политики для обновления Intel X550 2x10GBase-T Adapter невозможно.
- Не удается войти в службу Integrator Service

Если используется прокси-сервер, выполните одно или несколько из указанных ниже действий.

Примечание: чтобы определить, используется ли прокси-сервер, шелкните Internet Options (Свойства браузера)  $\rightarrow$  Connections (Подключения)  $\rightarrow$  LAN settings (Настройка сети) и проверьте, включен ли Proxy server (Прокси-сервер).

- Если для прокси-сервера требуются имя пользователя и пароль, перейдите на веб-страницу, используя Internet Explorer. Введите в диалоговом окне свое имя пользователя и пароль и установите флажок Remember (Запомнить).
- $-$  Если служба Integrator Service установлена на том же хосте, что и Lenovo Add-in, установите в окне Internet Options (Свойства браузера) флажок Bypass proxy server for local addresses (Не использовать прокси-сервер для локальных адресов).
- Не используйте прокси-серверы.
- Не удается подключиться к серверу службы Lenovo XClarity Integrator

В случае ручного перезапуска служб Lenovo XClarity Integrator или переустановки либо обновления Lenovo XClarity Integrator может возникать проблема невозможности подключения Lenovo XClarity Integrator к серверу службы Lenovo XClarity Integrator. Это известная проблема, возникающая из-за того, что старые службы не останавливаются.

Решение. Вручную остановите службы Lenovo XClarity Integrator и процессы Python, связанные с Lenovo XClarity Integrator, а затем снова запустите службы Lenovo XClarity Integrator.

#### • Не удалось загрузить модули SQL в кластер базы данных

Во время установки базы данных PostgreSQL на несколько секунд появляется сообщение об ошибке Failed to load SQL modules into the database cluster (Не удалось загрузить модули SQL в кластер базы данных), которое затем автоматически исчезает.

Решение. Эту ошибку можно игнорировать. После завершения установки база данных будет работать правильно.

• Некоторые серверы под управлением Windows Server 2016 не поддерживаются в качестве управляемых узлов

Lenovo Add-in для Microsoft System Center Virtual Machine Manager не поддерживает в качестве управляемых узлов серверы со следующим типом компьютеров под управлением Windows Server 2016:

Типы компьютеров: 7875, 1929, 8038, 8039, 2582, 5457, 2583, 5458, 7382, 7383, 7160, 7914, 7158, 7159, 7915, 5460, 5466, 8722, 8733, 8752, 8718, 7145, 7146, 3837, 3839, 7143, 7191, 3837, 3839, 7918, 7919, 7912, 7913, 8737, 8738, 7863, 8956, 7906, 2585 7916, 7917, 4259, 7903 4259, 7903, 4259, 7903, 5455

#### • **Регистрация Lenovo XClarity Administrator**

Некоторые функции Lenovo Add-in зависят от Lenovo XClarity Administrator.

Перед использованием указанных ниже функций зарегистрируйте все экземпляры Lenovo XClarity Administrator в Lenovo Add-in.

- Карта рамы
- Шаблоны конфигурации
- Соответствие микропрограмм

#### • **Требования к консоли диспетчера виртуальных машин**

Консоль диспетчера виртуальных машин можно запускать только из системы, где установлена служба диспетчера виртуальных машин.

Если попытаться запустить консоль диспетчера виртуальных машин из другой системы, Lenovo Add-in для Microsoft System Center Virtual Machine Manager будет работать неправильно.

#### • **Исправление KB3087038 для Internet Explorer**

Для некоторых функций в Lenovo Add-in для Microsoft System Center Virtual Machine Manager требуется, чтобы для Microsoft Internet Explorer (IE) было установлено исправление IE KB3087038 или более позднее исправление. Выполните указанные ниже действия, чтобы убедиться в наличии совместимой версии Internet Explorer (или обеспечить ее наличие).

- 1. Проверьте, требуется ли для имеющейся версии Microsoft Internet Explorer исправление.
	- a. Откройте диалоговое окно About Internet Explorer (О программе Internet Explorer).

**Примечание:** Действия, необходимые для открытия этого диалогового окна, зависят от версии Internet Explorer.

- b. Проверьте номер версии. Если номер версии меньше, чем 10.0.9200.17492, необходимо установить для Internet Explorer обновление KB3087038. Если номер версии равен или больше, чем 10.0.9200.17492, устанавливать обновление не требуется.
- c. Если для Internet Explorer требуется установить обновление, перейдите к следующему шагу. Если устанавливать обновление для Internet Explorer не требуется, больше никаких действий выполнять не нужно.
- 2. Загрузите и установите исправление KB3087038.

#### • **Использование одинаковых паролей при установках**

При переустановке и обновлении Lenovo Add-in используйте тот же пароль базы данных/главный пароль, который использовался при предыдущей установке.

В случае использования другого пароля процесс установки может привести к сбою базы данных, и конфиденциальные пользовательские данные, которые хранятся в базе данных, могут быть повреждены.

#### • **Требования к последовательному обновлению системы**

Прежде чем использовать функции последовательного обновления системы, необходимо убедиться в выполнении требований, указанных в этом разделе.

Убедитесь в выполнении указанных ниже требований.

– Хосты серверов размещены в кластерах и операционные системы в этих хостах прошли аутентификацию с использованием имени ОС, пароля ОС и учетной записи запуска от имени SCVMM.

– Заданы настройки последовательного обновления системы. Подробные инструкции по заданию настроек последовательного обновления системы см. в Руководстве пользователя Lenovo XClarity Integrator Add-in для Microsoft System Center Virtual Machine Manager.

**Примечание:** особенно важно, чтобы были заданы имя пользователя и пароль для локальной операционной системы, в которой установлена надстройка Lenovo Add-in.

**Важно:** используйте учетную запись администратора домена везде, где требуются данные аутентификации пользователей, включая учетную запись запуска от имени SCVMM.

**Примечание:** для сбора информации от всех управляемых серверов, а также получения данных и обновления метаданных с веб-сайта Lenovo надстройке Lenovo Add-in требуется время. В ходе этого процесса функция последовательного обновления системы может работать неправильно для создания или изменения задачи.

#### • **Сбой при отображении страницы Lenovo Add-in**

Страница Lenovo Add-in иногда не отображается или отображается пустой.

Если это происходит, можно попробовать решить проблему следующими способами:

- путем выполнения инструкций на этой странице, если они имеются;
- путем перезагрузки страницы: щелкните правой кнопкой мыши на странице и выберите команду Refresh (Обновить);
- путем перезапуска консоли SCVMM.

#### • **Сеанс службы Lenovo XClarity Integrator становится недействительным**

При запуске консоли Lenovo Add-in она подключается к фоновой управляющей программе Lenovo XClarity Integrator Service, то есть создается новый сеанс.

Если консоль остается открытой и управляющая программа остается в рабочем состоянии, не прерываясь, сеанс не заканчивается. Однако если управляющая программа каким-либо образом прерывается (например, путем перезапуска), сеанс становится недействительным.

Если сеанс становится недействительным, появляются следующие симптомы.

- На панели дерева ресурсов в Lenovo Add-in не отображается ничего, кроме корневых узлов, или изменения ресурсов не отображаются на панели дерева ресурсов.
- Функциональные страницы пользовательского интерфейса пусты или не содержат данные, когда данные должны отображаться.

**Примечание:** Инструкции по проверке журнала входов в систему см. в разделе «Приложение B. Проверка сеансов Lenovo XClarity Integrator Service» Руководства пользователя Lenovo XClarity Integrator Add-in для Microsoft System Center Virtual Machine Manager.

Чтобы устранить эту проблему, выполните указанные ниже действия для перезапуска консоли SCVMM и консоли Lenovo Add-in.

- 1. В окне консоли SCVMM нажмите кнопку **Close (Закрыть)**, чтобы закрыть текущую консоль SCVMM.
- 2. На рабочем столе Windows дважды щелкните ярлык консоли SCVMM, чтобы открыть окно консоли SCVMM.
- 3. Откройте консоль Lenovo XClarity Integrator Add-in, следуя инструкциям в разделе «Запуск Lenovo Add-in» Руководства пользователя Lenovo XClarity Integrator Add-in для Microsoft System Center Virtual Machine Manager.
- **При выборе функций для сервера System x в представлении в виде дерева ресурсов эти функции недоступны**

Если тип компьютера сервера не определен, при выборе функций для серверов System x в представлении в виде дерева ресурсов Lenovo XClarity Integrator Add-in эти функции недоступны.

Выполните одно или несколько из следующих действий, чтобы узнать тип компьютера сервера.

- Запустите службу сервера UUS с использованием учетной записи домена Windows, имеющей разрешение на чтение WMI для целевой системы Hyper-V. Сведения о том, как изменить учетную запись пользователя службы Windows, см. по ссылке Веб-страница «Microsoft TechNet: настройка запуска службы».
- Выполните аутентификацию узла гипервизора с использованием учетной записи домена Windows, имеющей разрешение на чтение WMI для целевой системы Hyper-V.
- Выполните операции управления сервером с помощью Lenovo XClarity Administrator и зарегистрируйте Lenovo XClarity Administrator в Lenovo XClarity Integrator Add-in.
- Найдите IMM для конкретного сервера.

#### • Не удается зарегистрировать Lenovo XClarity Administrator с адресом IPv6

Если для регистрации Lenovo XClarity Administrator используется адрес IPv6, отображается сообщение Loading, Please wait ... (Выполняется загрузка, подождите ...), однако больше ничего не происходит, потому что Lenovo XClarity Integrator Service не удалось получить цепочку сертификатов от адреса IPv6. Эта проблема является ограничением Lenovo XClarity Integrator.

Чтобы решить проблему, вручную загрузите сертификат из Lenovo XClarity Administrator и добавьте его в Lenovo XClarity Integrator, нажав Manage trusted certificates (Управление доверенными сертификатами) → Add (Добавить).

Примечание: серверы Think поддерживают только последовательную перезагрузку. Это является ограничением Lenovo XClarity Integrator Add-in.

• Серверы ThinkServer поддерживают только последовательную перезагрузку

Это является ограничением Lenovo XClarity Integrator Add-in.

• Не удается импортировать сертификат Lenovo XClarity Administrator при использовании **Internet Explorer 10** 

При импорте файла сертификата (PEM) Lenovo XClarity Administrator в Lenovo XClarity Integrator вручную операция импорта может завершиться сбоем с отображением сообщения Fail to upload certificate file (Сбой отправки файла сертификата). Это известная проблема при использовании Internet Explorer 10.

Для устранения этой проблемы выполните одно из следующих действий.

- Обновите Internet Explorer до более поздней версии или используйте другой веб-браузер.
- $-$  При импорте сертификата выберите Paste certificate in PEM format (Вставить сертификат в формате PEM). Не используйте для добавления сертификата функцию Add from a file (PEM) (Добавить из файла (PEM)).

# <span id="page-10-0"></span>**Приложение A. Замечания**

Lenovo может предоставлять продукты, услуги и компоненты, описанные в этом документе, не во всех странах. Сведения о продуктах и услугах, доступных в настоящее время в вашем регионе, можно получить у местного представителя Lenovo.

Ссылки на продукты, программы или услуги Lenovo не означают и не предполагают, что можно использовать только указанные продукты, программы или услуги Lenovo. Допускается использовать любые функционально эквивалентные продукты, программы или услуги, если при этом не нарушаются права Lenovo на интеллектуальную собственность. Однако при этом ответственность за оценку и проверку работы других продуктов, программ или услуг возлагается на пользователя.

Lenovo может располагать патентами или рассматриваемыми заявками на патенты, относящимися к предмету данной публикации. Предоставление этого документа не дает вам никакой лицензии на эти патенты. Вы можете послать запрос на лицензию в письменном виде по следующему адресу:

Lenovo (United States), Inc. 1009 Think Place - Building One Morrisville, NC 27560 U.S.A. Attention: Lenovo Director of Licensing

LENOVO ПРЕДОСТАВЛЯЕТ ДАННУЮ ПУБЛИКАЦИЮ «КАК ЕСТЬ», БЕЗ КАКИХ-ЛИБО ГАРАНТИЙ, ЯВНЫХ ИЛИ ПОДРАЗУМЕВАЕМЫХ, ВКЛЮЧАЯ, НО НЕ ОГРАНИЧИВАЯСЬ ТАКОВЫМИ, ПОДРАЗУМЕВАЕМЫЕ ГАРАНТИИ ОТНОСИТЕЛЬНО ЕЕ КОММЕРЧЕСКОГО ИСПОЛЬЗОВАНИЯ ИЛИ ПРИГОДНОСТИ ДЛЯ КАКИХ-ЛИБО ЦЕЛЕЙ. Законодательство некоторых стран не допускает отказ от явных или предполагаемых гарантий для ряда операций; в таком случае данное положение может к вам не относиться.

В приведенной здесь информации могут встретиться технические неточности или типографские опечатки. В публикацию время от времени вносятся изменения, которые будут отражены в следующих изданиях. Lenovo может в любой момент без предварительного уведомления вносить изменения в продукты и (или) программы, описанные в данной публикации.

Продукты, описанные в этом документе, не предназначаются для имплантации или использования в каких-либо устройствах жизнеобеспечения, отказ которых может привести к травмам или смерти. Информация, содержащаяся в этом документе, не влияет на спецификации продукта и гарантийные обязательства Lenovo и не меняет их. Ничто в этом документе не служит явной или неявной лицензией или гарантией возмещения ущерба в связи с правами на интеллектуальную собственность Lenovo или третьих сторон. Все данные, содержащиеся в этом документе, получены в специфических условиях и приводятся только в качестве иллюстрации. Результаты, полученные в других рабочих условиях, могут существенно отличаться.

Lenovo может использовать и распространять присланную вами информацию любым способом, каким сочтет нужным, без каких-либо обязательств перед вами.

Любые ссылки в данной информации на веб-сайты, не принадлежащие Lenovo, приводятся только для удобства и никоим образом не означают поддержки Lenovo этих веб-сайтов. Материалы на этих веб-сайтах не входят в число материалов по данному продукту Lenovo, и всю ответственность за использование этих веб-сайтов вы принимаете на себя.

Все данные по производительности, содержащиеся в этой публикации, получены в управляемой среде. Поэтому результаты, полученные в других рабочих условиях, могут существенно отличаться. Некоторые измерения могли быть выполнены в разрабатываемых системах, и нет гарантии, что в общедоступных системах результаты этих измерений будут такими же. Кроме того, результаты некоторых измерений могли быть получены экстраполяцией. Реальные результаты могут отличаться. Пользователи должны проверить эти данные для своих конкретных условий.

### <span id="page-11-0"></span>**Товарные знаки**

Lenovo, логотип Lenovo, Flex System, System x и NeXtScale System — товарные знаки Lenovo в США и других странах.

Intel и Intel Xeon — товарные знаки корпорации Intel Corporation в США и других странах.

Internet Explorer, Microsoft и Windows являются товарными знаками группы компаний Microsoft.

Linux — зарегистрированный товарный знак Linus Torvalds.

Прочие названия фирм, продуктов или услуг могут быть товарными знаками или марками обслуживания других компаний.

### <span id="page-11-1"></span>**Важные примечания**

Скорость процессора указывает внутреннюю тактовую частоту микропроцессора; на производительность приложений влияют и другие факторы.

В отношении системы хранения, действительного и виртуального хранилища, объема каналов один КБ равен 1024 байт, один МБ равен 1 048 576 байт, а один ГБ равен 1 073 741 824 байт.

При описании емкости жесткого диска или объема коммуникационных устройств один МБ равен 1 000 000 байт, а один ГБ равен 1 000 000 000 байт. Общий объем памяти, доступный пользователям, зависит от рабочей среды.

Компания Lenovo не предоставляет никаких гарантий, связанных с продуктами, которые выпускаются не Lenovo. Поддержка (если таковая есть) продуктов, произведенных другой компанией, должна осуществляться соответствующей компанией, а не Lenovo.

Некоторое программное обеспечение может отличаться от розничной версии (если доступно) и может не содержать руководств по эксплуатации или всех функций.

![](_page_13_Picture_0.jpeg)